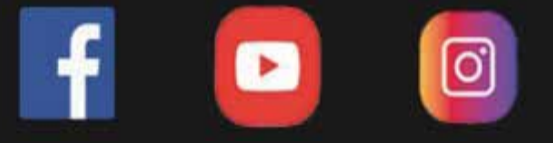

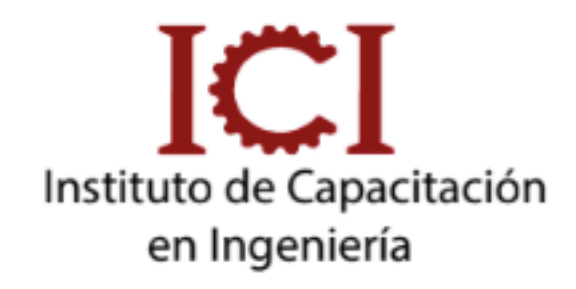

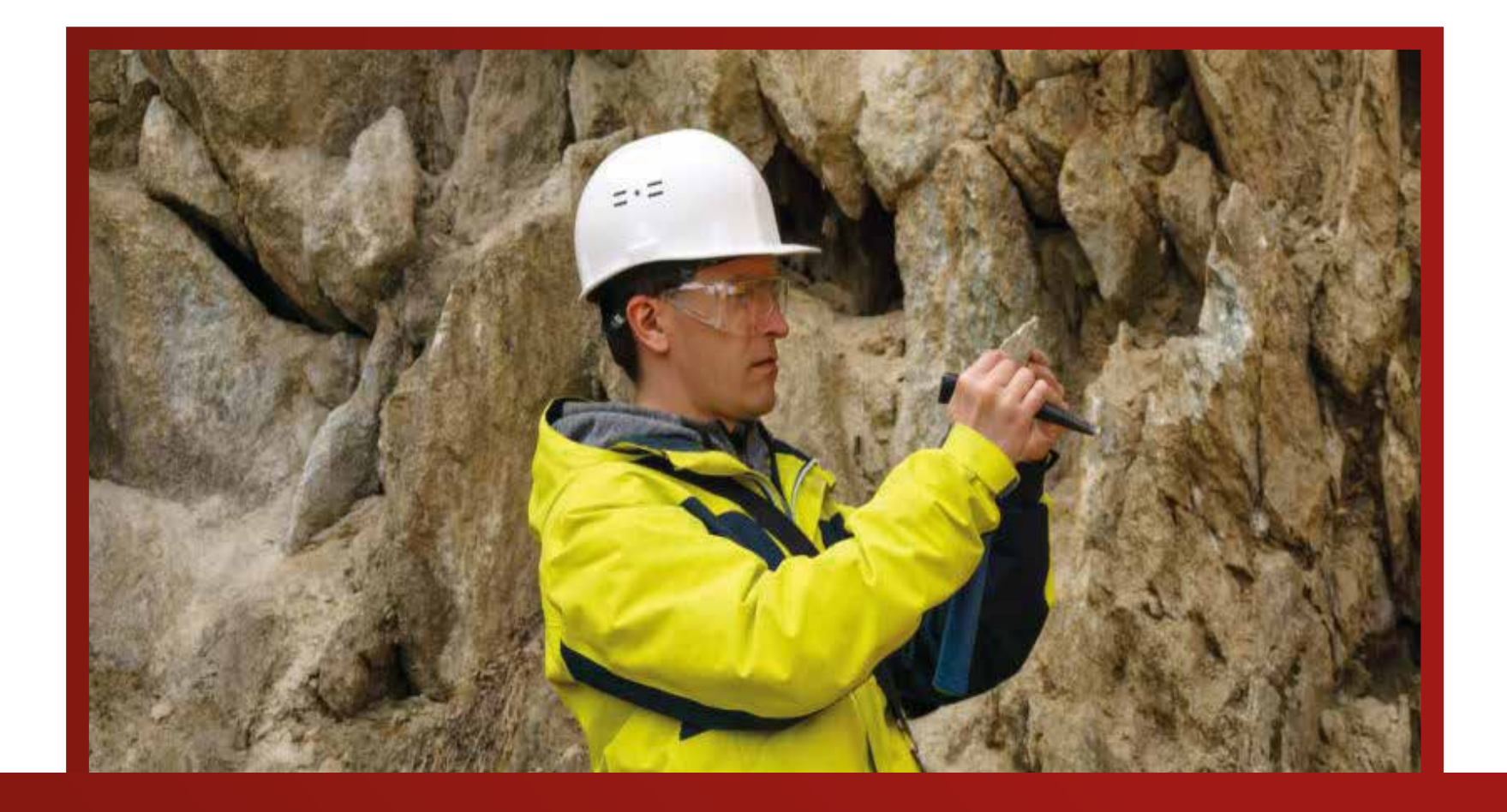

#### **PACK DE GEOLOGÍA**

## **3 MÓDULOS**

*CONSULTA SOBRE NUESTRAS MODALIDADES*

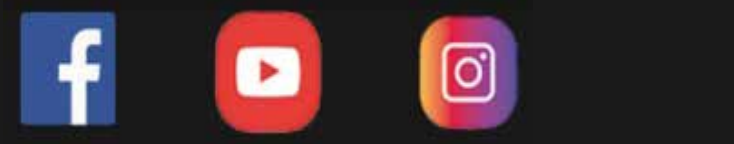

#### **UNID.**

**UNID.**

### **CONTENIDO**

#### DESCRIPCIÓN DEL CURSO:

Nuestro pack de Geología, consta de 3 cursos que son de uso insdispensable en las tareas de un geólogo. El Autocad que es un programa ampliamente usado en la Ingeniería, el Arc gis que es muy útil para la generación de mapas geológicos y Leapfrog para poder visualizar la información en 3 dimensiones y formular modelos. Los certificados son emitidos por cada curso que compone este pack.

#### OBJETIVOS:

Desarrollar en el estudiante geólogo o de ciencias afines, nuevas habilidades en temas muy útiles para su desempeño como son el manejo de Autocad, Leapfrog e Iogas.

#### DIRIGIDO A:

Estudiantes, técnicos egresados y profesionales Geólogo,e Ing. de Minas, Dibujantes técnicos, Topógrafos y público interesado.

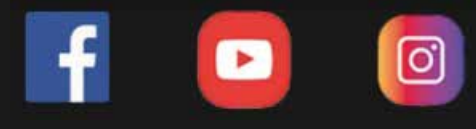

**UNID. INFORMACIÓN**

# Inversión DURACIÓN (2 meses)

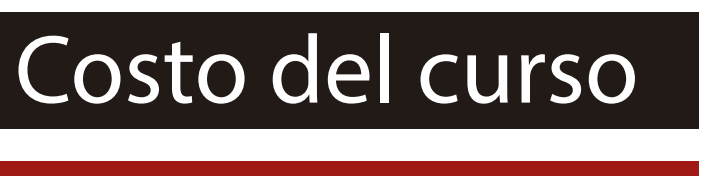

s/299

Dscto. (carnet universitario)

S/199

# Modalidad

Virtual

videos dinámicos del Aula virtual + curso

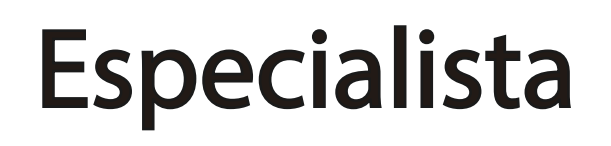

Docente

Ing. Nancy Aiqui Especialista Geólogo

- Comando De Escala
- Razón De Escala
- Insertar Tablas
- Exportar Datos De Puntos Y Líneas A Tablas
- Diseño De Impresión En Layout
- Impresión Desde El Model
- Lineweight
- Configuración De Impresión

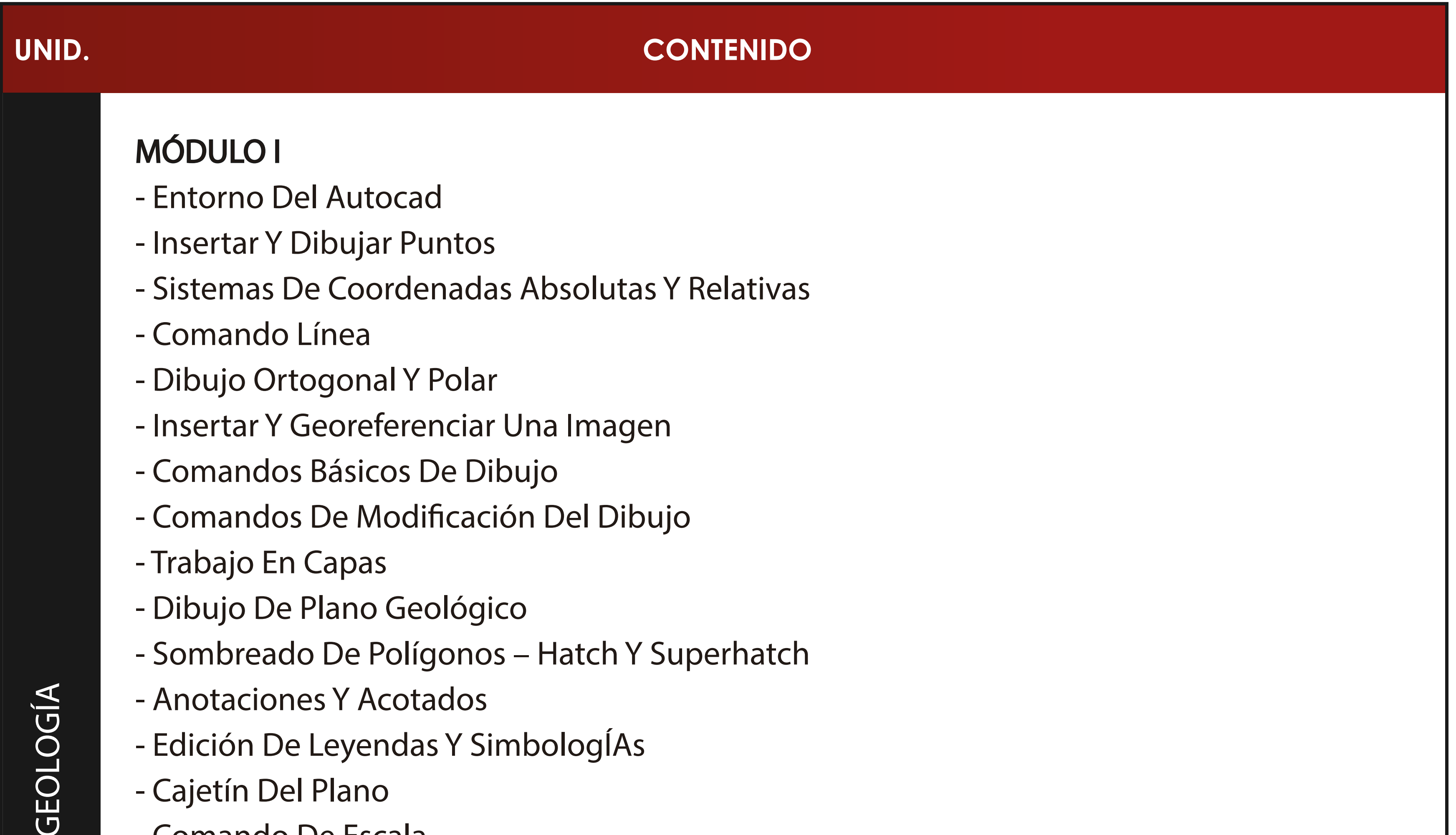

## MÓDULO II

- Comando Script Y Hacer Scripts
- Autolisp De Grilla Y Perímetros
- Insertar Bloques
- Bloques Dinámicos
- Bloques Con Atributos
- Bloque Dinámico Aplicado En Cajetín
- Entorno 3D En Autocad
- Importar Secciones Y Cambio De Ucs.
- Dibujo De Galerías En 3D Con Puntos Y 3D Polyline
- Secciones

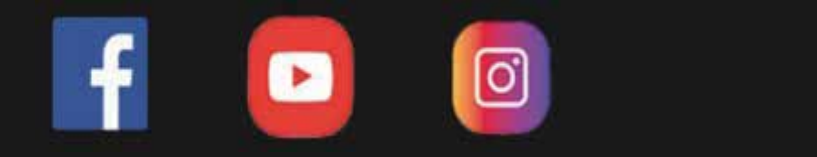

#### **www.ici.edu.pe**

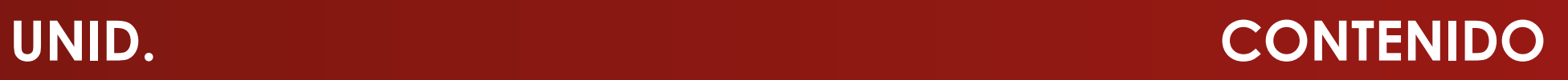

## ENTORNO DEL SOFTWARE E IMPORTANCIA DEL SONDAJE

- Interfaz del software.
- Uso de Herramientas Slicer y Ruler.
- Manejo de Datos.

 $\boxed{0}$ 

- Creación de Topografías a partir de sh, points, dxf.
- Georeferenciación de un mapeo geológico geotécnico. MODELO GEOTÉCNICO - PARTE 1
- Identifación de Geonocrologías.
- Enmacardo y Tendencia de Supercies de Contacto de Suelo.
- Creación de Polilíneas y Puntos.
- Generación de Unidades Geotécnicas 3D.
- Uso del Interval Selección.

MODELO GEOTÉCNICO - PARTE 2 - CREACIÓN DE ISOSUPERFICIES

- Generación de Fallas Geológicas.
- Uso del Merge Table.
- Extracción de Datos Estadísticos.
- Grácos de Histogramas y Box Plots.

**https://www.facebook.com/ICI.Pagina.Oficial/**

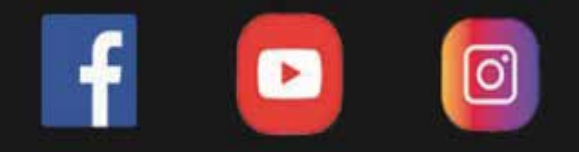

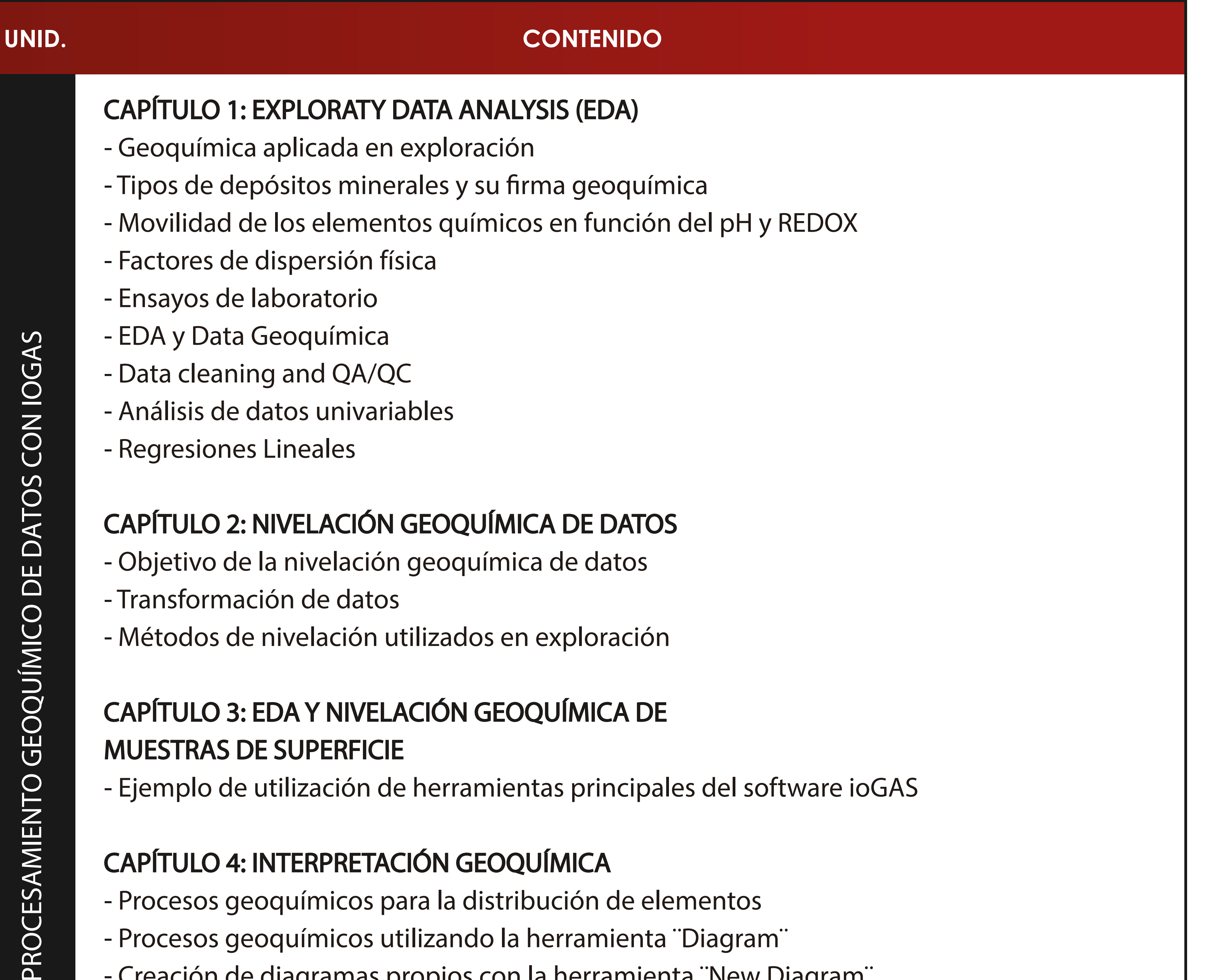

## CAPÍTULO 3: EDA Y NIVELACIÓN GEOQUÍMICA DE MUESTRAS DE SUPERFICIE

- Ejemplo de utilización de herramientas principales del software ioGAS

## CAPÍTULO 4: INTERPRETACIÓN GEOQUÍMICA

- Procesos geoquímicos para la distribución de elementos
- Procesos geoquímicos utilizando la herramienta ¨Diagram¨
- Creación de diagramas propios con la herramienta ¨New Diagram¨

#### CAPÍTULO 5: EJEMPLOS DE INTERPRETACIÓN GEOQUÍMICA DE SONDAJES

- Procesos geoquímicos más utilizados
- Importar datos de sondajes diamantinos
- Modelamiento geoquímico de sondajes a partir de data procesada en ioGAS

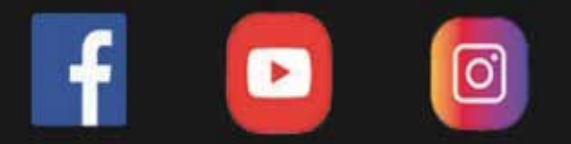

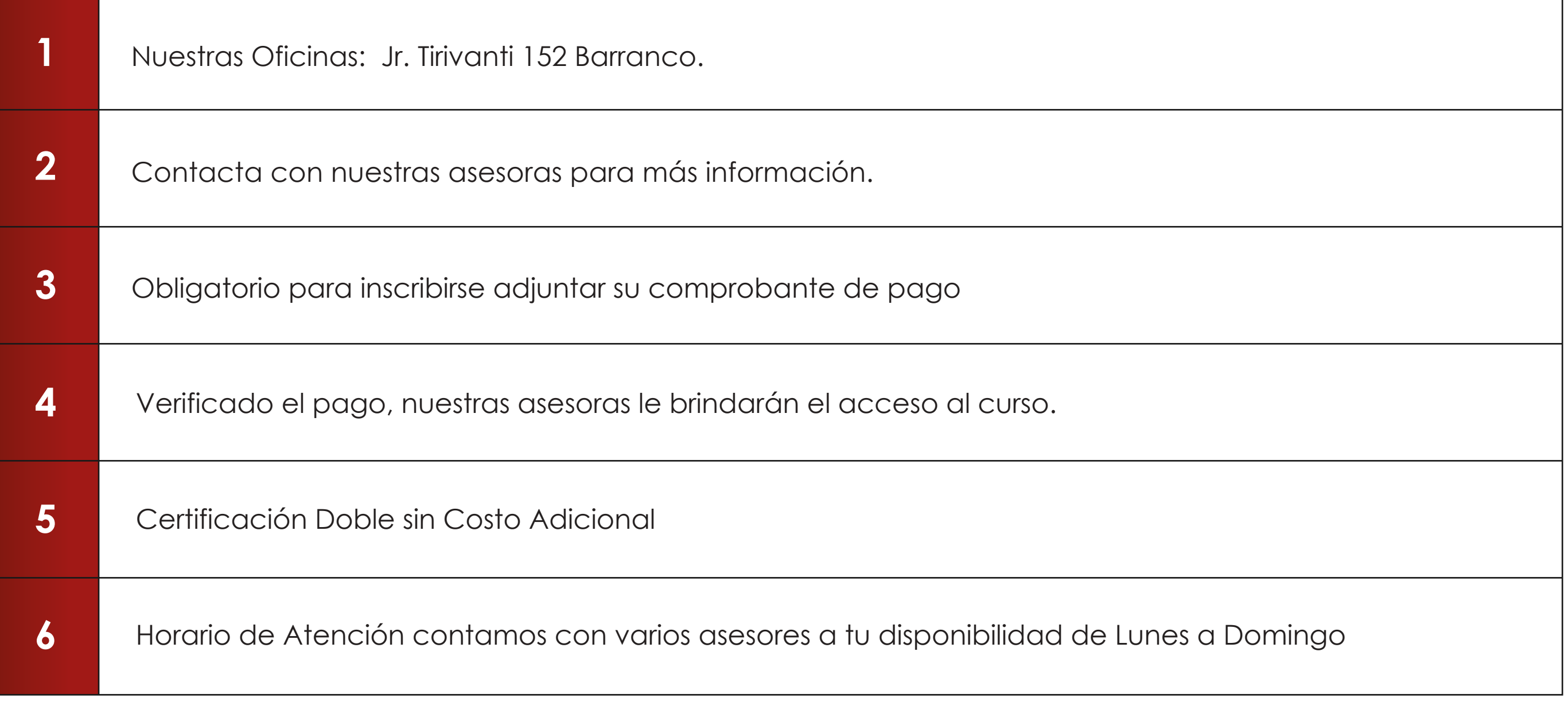

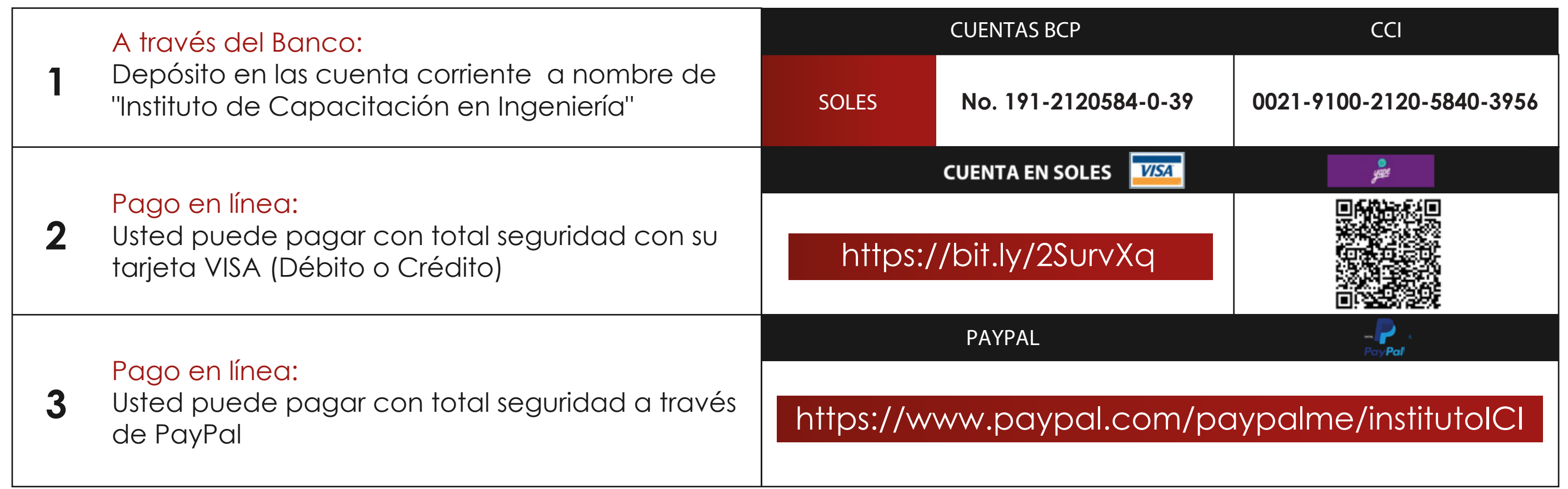

#### **INFORMES E INSCRIPCIONES**

#### **FORMAS DE PAGO**